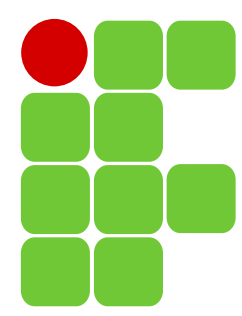

INSTITUTO FEDERAL DE EDUCAÇÃO, CIÊNCIA E TECNOLOGIA DE SANTA CATARINA<br>CAMPUS SÃO JOSÉ CAMPUS SÃO JOSÉ Componente Curricular: Sinais e Sistemas 2 Professor: Elen Macedo Lobato Merlim Aluno: João Pedro Menegali Salvan Bitencourt<br>———————————————————— Turma: 29006 Data: 01/06/2022

> Relatório sobre o Laboratório de Amostragem

● Questão 1: Cosseno: 30Hz, Amostragem: 50Hz

Código-fonte utilizado:

```
1 % Sinal analógico inicial
 2 % (frequência de 30 Hz)
 3 \, \lceil m, t \rceil = makecos(30);
 4 
 5 % Trem de impulso para amostrar o sinal
 6 % (frequência de amostragem de 60 Hz)
 7 [it1,ts1] = makeimp(60);
8 
9 % Amostrando o sinal original
10 ms1 = sampleit1(t,m,ts1);
11 
12 % Plotando todos os sinais para visualizar o processo de amostragem
13 c1 = 'r'; % cor para o primeiro cenário
14 smpl plot(t,m,ts1,it1,ms1,c1);
15 
16 % Segundo trem de impulsos
17 % (frequência de amostragem de 50 Hz, menor que a taxa de Nyquist)
18 [it2,ts2] = makeimp(50);19 
20 % Amostrando o sinal original com a nova taxa de amostragem
21 ms2 = sampleit1(t,m,ts2);
22 
23 % Plotando todos os sinais para visualizar o processo de amostragem
24 c2 = 'g'; % cor para o Segundo cenário
25 smpl_plot(t,m,ts2,it2,ms2,c2);
26 
27 % Reconstrução das duas versões amostradas
28 mr1 = interpsinc(ms1,ts1,t);
29 mr2 = interpsinc(ms2,ts2,t);
30 
31 % Plotando o sinal original e o sinal reconstruído para comparar
32 recon_plot(t,m,ts1,ms1,mr1,c1);
33 recon_plot(t,m,ts2,ms2,mr2,c2);
34 
35 % Obtendo o espectro para examinar o aliasing
36 % Faça o índice de frequência para plotagem
37 f = (-5000/2):(1/2):(5000/2);
38 
39 % Função para calcular o espectro
40 M = am_spectrum(m);41 MR1 = am_spectrum(mr1);
42 MR2 = am spectrum(mr2);43 
44 % Plotando o espectro para comparar
45 am_plot(f,M,MR1,MR2,0.02);
```
Com o código acima, gera-se os gráficos abaixo:

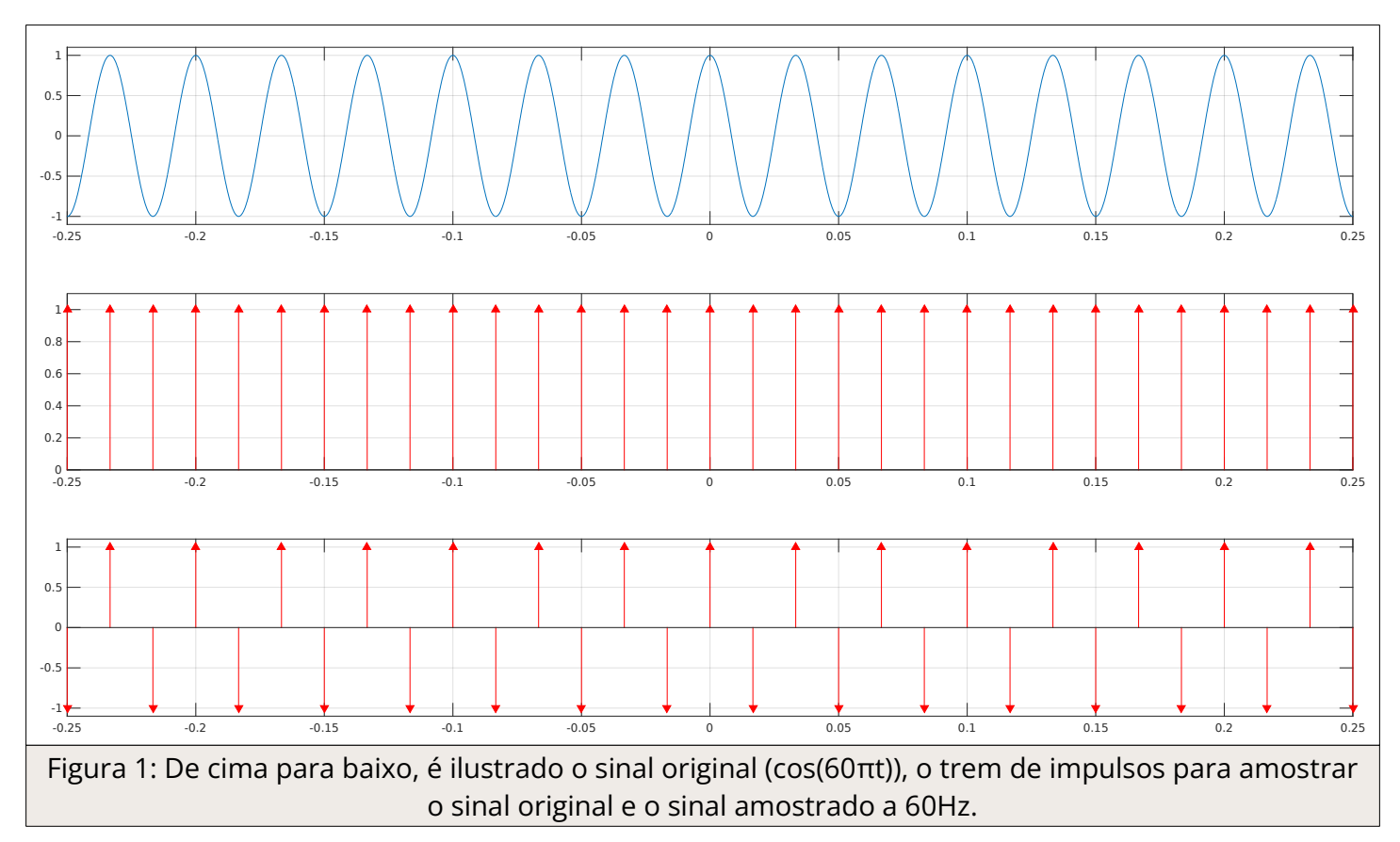

O conjunto de gráficos da Fig. 1 ilustram a amostragem realizada na taxa de Nyquist, ou seja, em 60 hertz. Abaixo, será ilustrada a amostragem realizada na taxa de 50 hertz:

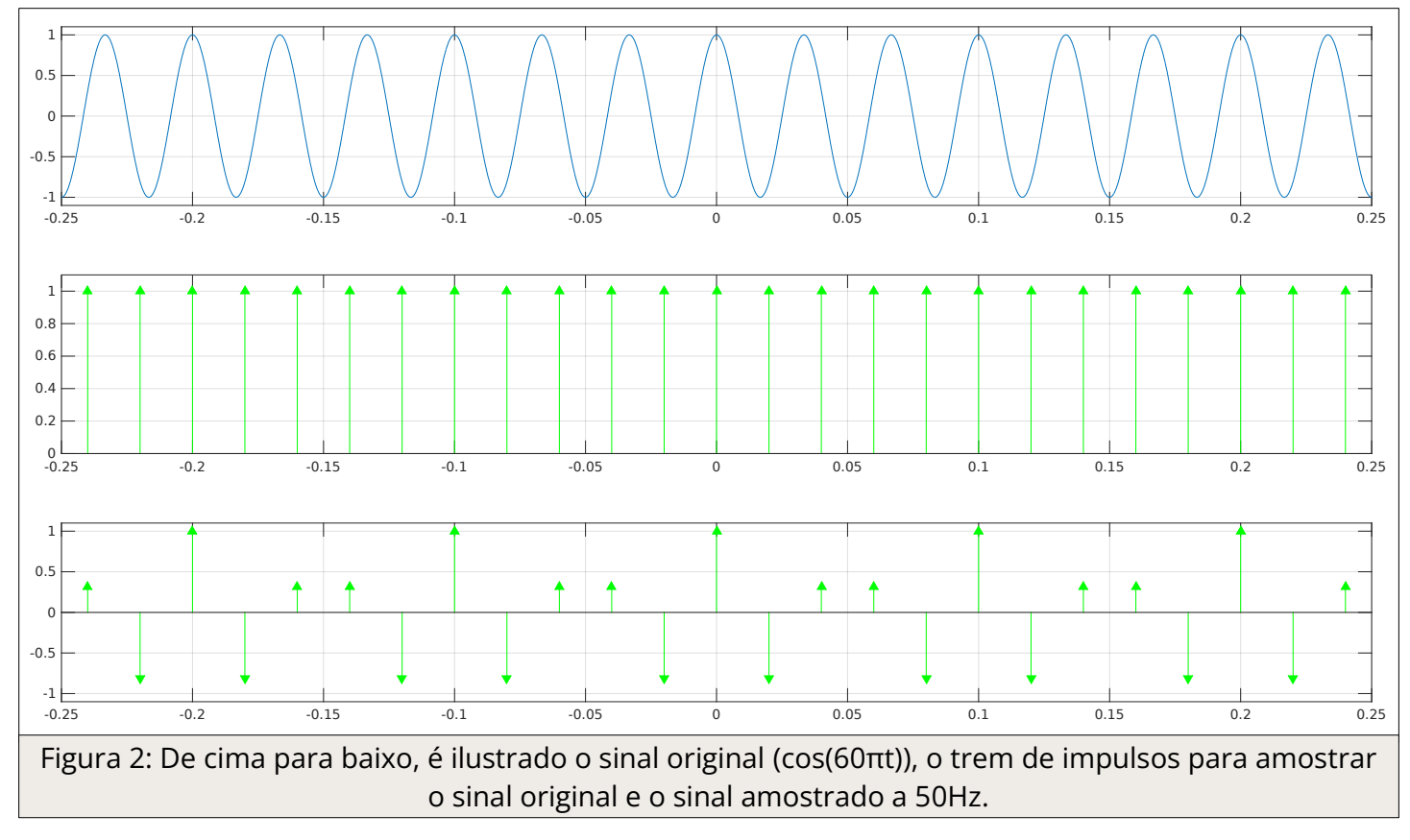

Na Fig. 2 estão representados os trens de impulsos resultantes da amostragem em 50Hz. Notase que há *aliasing*. Abaixo, será mostrado o sinal reconstruído caso a amostragem realizada respeitasse a taxa mínima. Notar-se-á que o sinal reconstruído é igual ao sinal original:

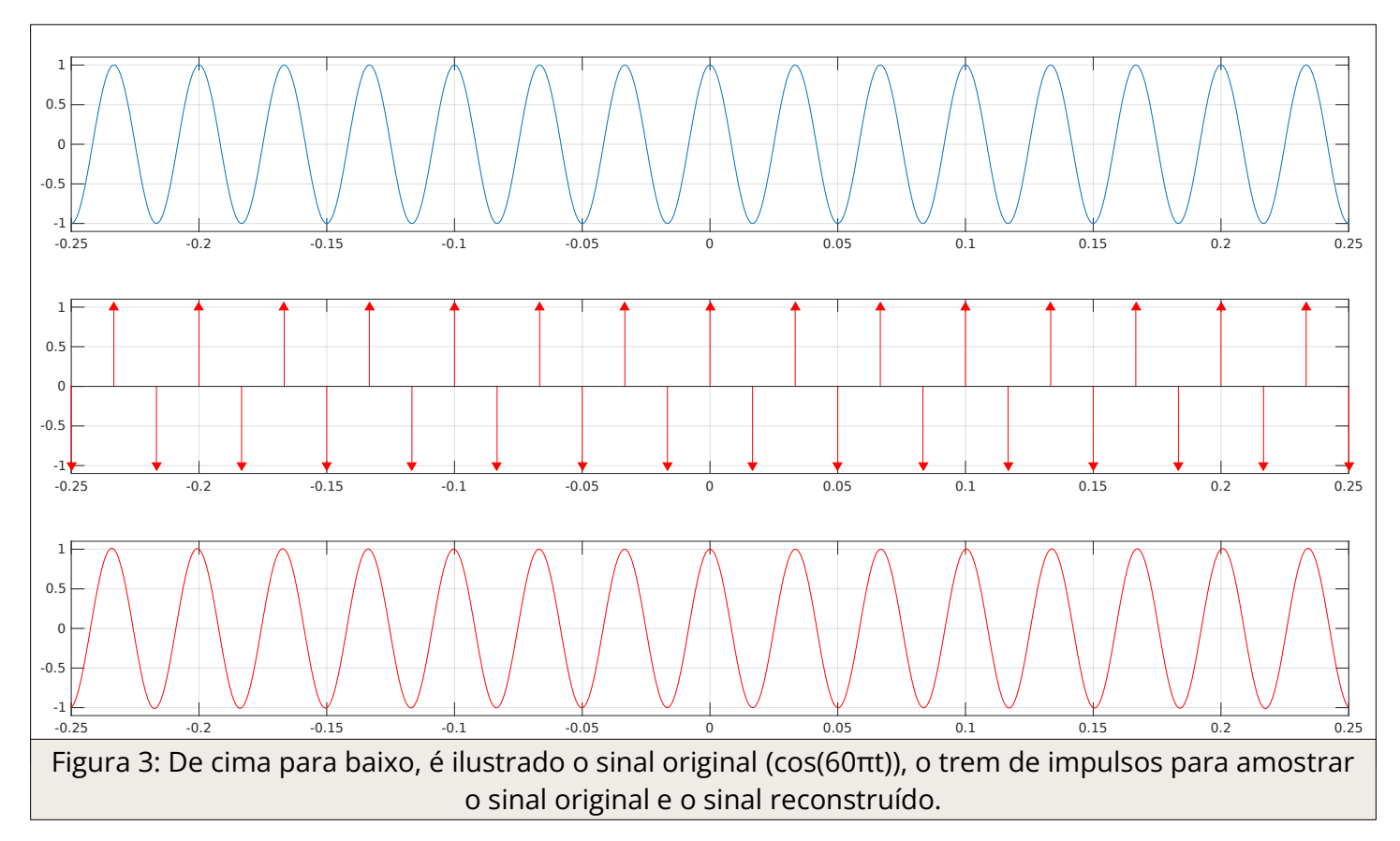

Abaixo, será mostrado o sinal reconstruído e será possível visualizar o resultado de uma amostragem abaixo da taxa mínima necessária:

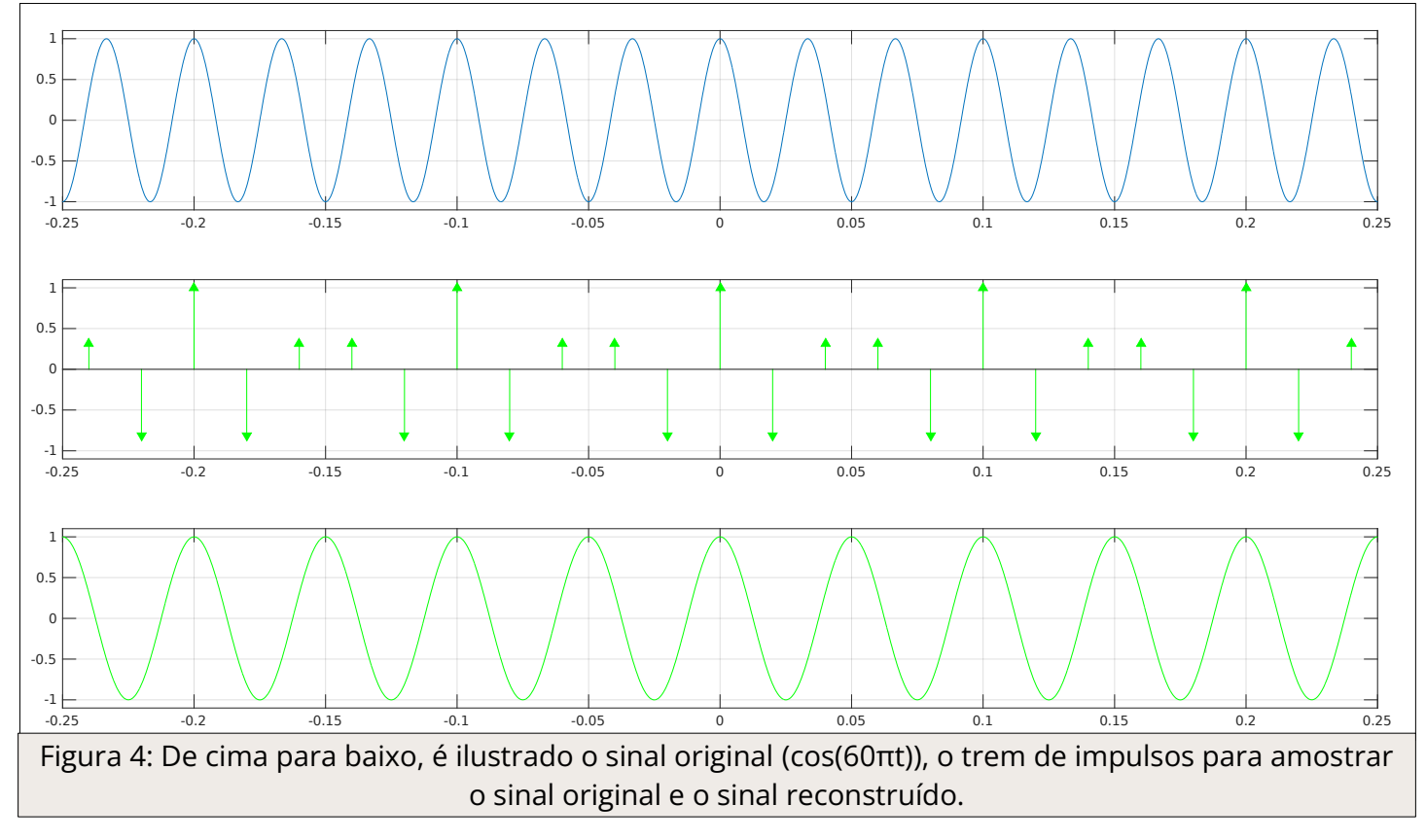

Na Fig. 4, nota-se que o sinal reconstruído possui uma frequência menor do que o sinal original, ou seja, houve perda de informação. Dessa forma, a frequência obtida é:

$$
f = \frac{1}{0.05} = 20 \text{ Hz}
$$

Com isso, é possível concluir que ocorre o *aliasing*.

Código-fonte utilizado:

```
1 % Sinal analógico inicial
 2 % (frequência de 40 Hz)
 3 \text{ [m,t]} = \text{makecos}(40);
 4 
 5 % Trem de impulso para amostrar o sinal
 6 % (frequência de amostragem de 80 Hz)
 7 [it1,ts1] = makeimp(80);
 8 
 9 % Amostrando o sinal original
10 ms1 = sampleit1(t,m,ts1);
11 
12 % Plotando todos os sinais para visualizar o processo de amostragem
13 c1 = 'r'; % cor para o primeiro cenário
14 smpl_plot(t,m,ts1,it1,ms1,c1);
15 
16 % Segundo trem de impulsos
17 % (frequência de amostragem de 15 Hz, menor que a taxa de Nyquist)
18 [it2,ts2] = makeimp(15);
19 
20 % Amostrando o sinal original com a nova taxa de amostragem
21 ms2 = sampleit1(t,m,ts2);
22 
23 % Plotando todos os sinais para visualizar o processo de amostragem
24 c2 = 'g'; % cor para o Segundo cenário
25 smpl_plot(t,m,ts2,it2,ms2,c2);
26 
27 % Reconstrução das duas versões amostradas
28 mr1 = interpsinc(ms1,ts1,t);
29 mr2 = interpsinc(ms2,ts2,t);
30 
31 % Plotando o sinal original e o sinal reconstruído para comparar
32 recon_plot(t,m,ts1,ms1,mr1,c1);
33 recon_plot(t,m,ts2,ms2,mr2,c2);
34 
35 % Obtendo o espectro para examinar o aliasing
36 % Faça o índice de frequência para plotagem
37 f = (-5000/2):(1/2):(5000/2);
38 
39 % Função para calcular o espectro
40 M = am spectrum(m);
41 MR1 = am spectrum(mr1);
42 MR2 = am_spectrum(mr2);
43 
44 % Plotando o espectro para comparar
45 am_plot(f,M,MR1,MR2,0.02);
```
Com o código acima, gera-se os gráficos abaixo:

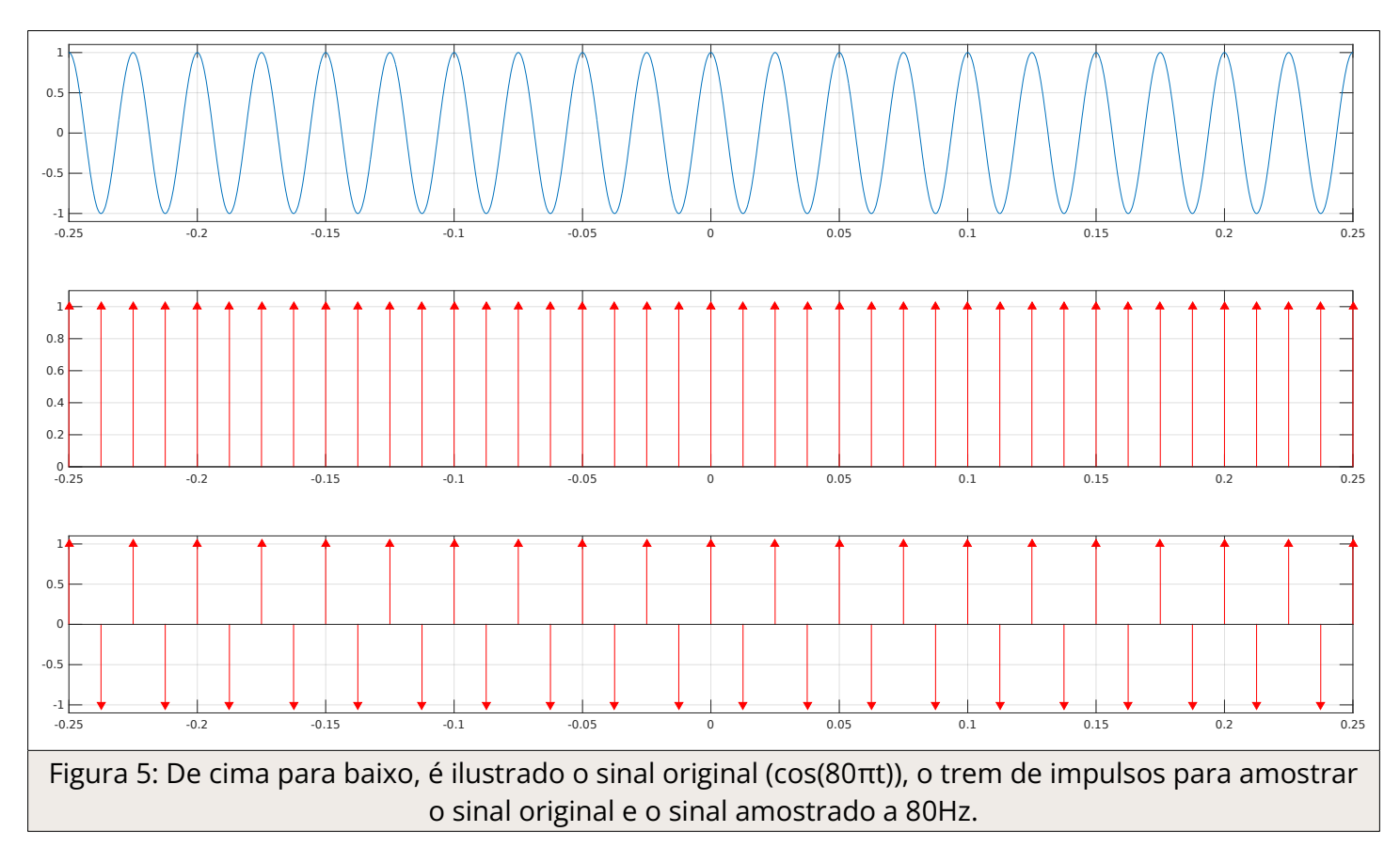

O conjunto de gráficos da Fig. 5 ilustram a amostragem realizada na taxa de Nyquist, ou seja, em 80 hertz. Abaixo, será ilustrada a amostragem realizada na taxa de 15 hertz:

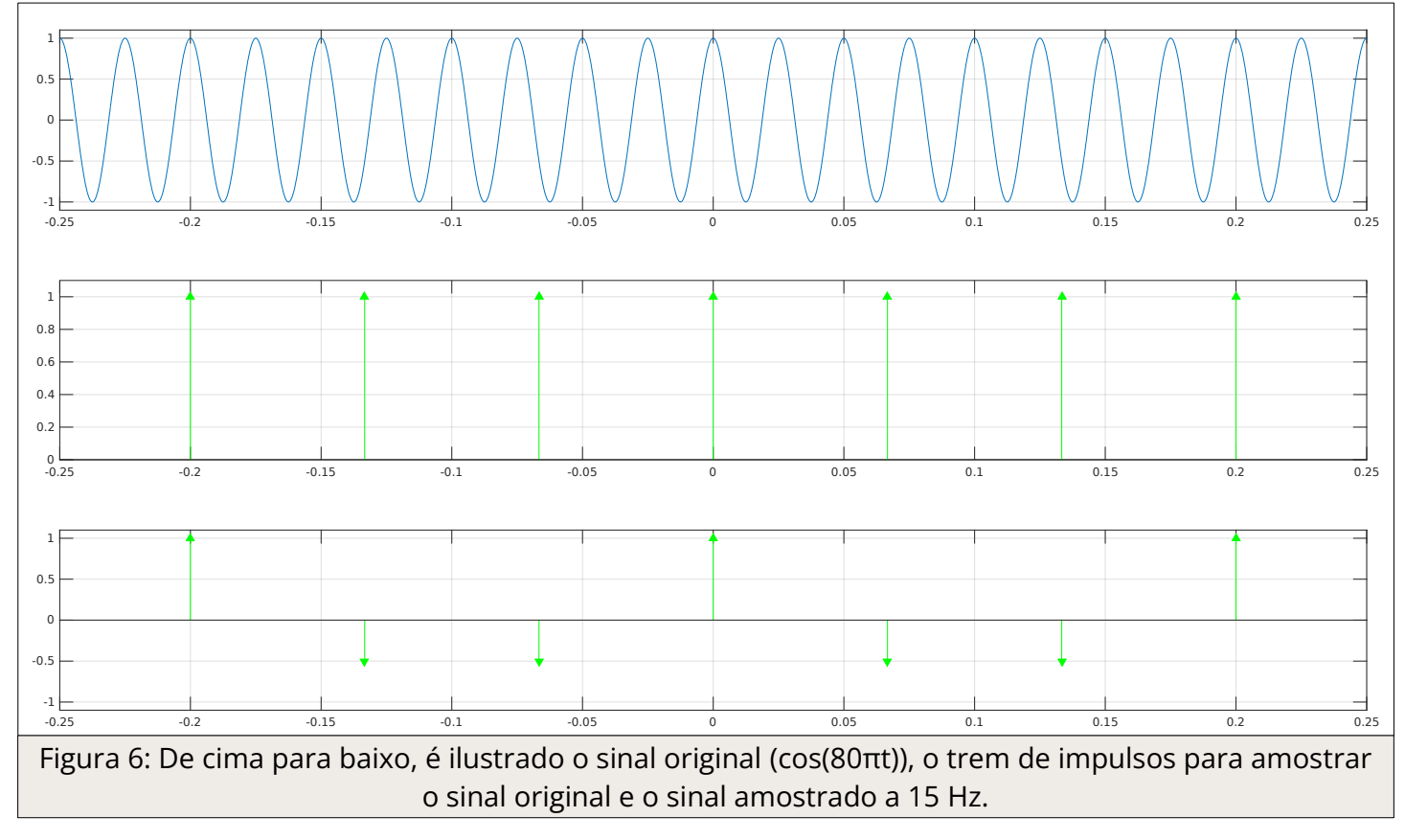

Na Fig. 6 estão representados os trens de impulsos resultantes da amostragem em 15 Hz. Notase que ocorre *aliasing*. Abaixo, será mostrado o sinal reconstruído caso a amostragem realizada respeitasse a taxa mínima. Notar-se-á que o sinal reconstruído é igual ao sinal original:

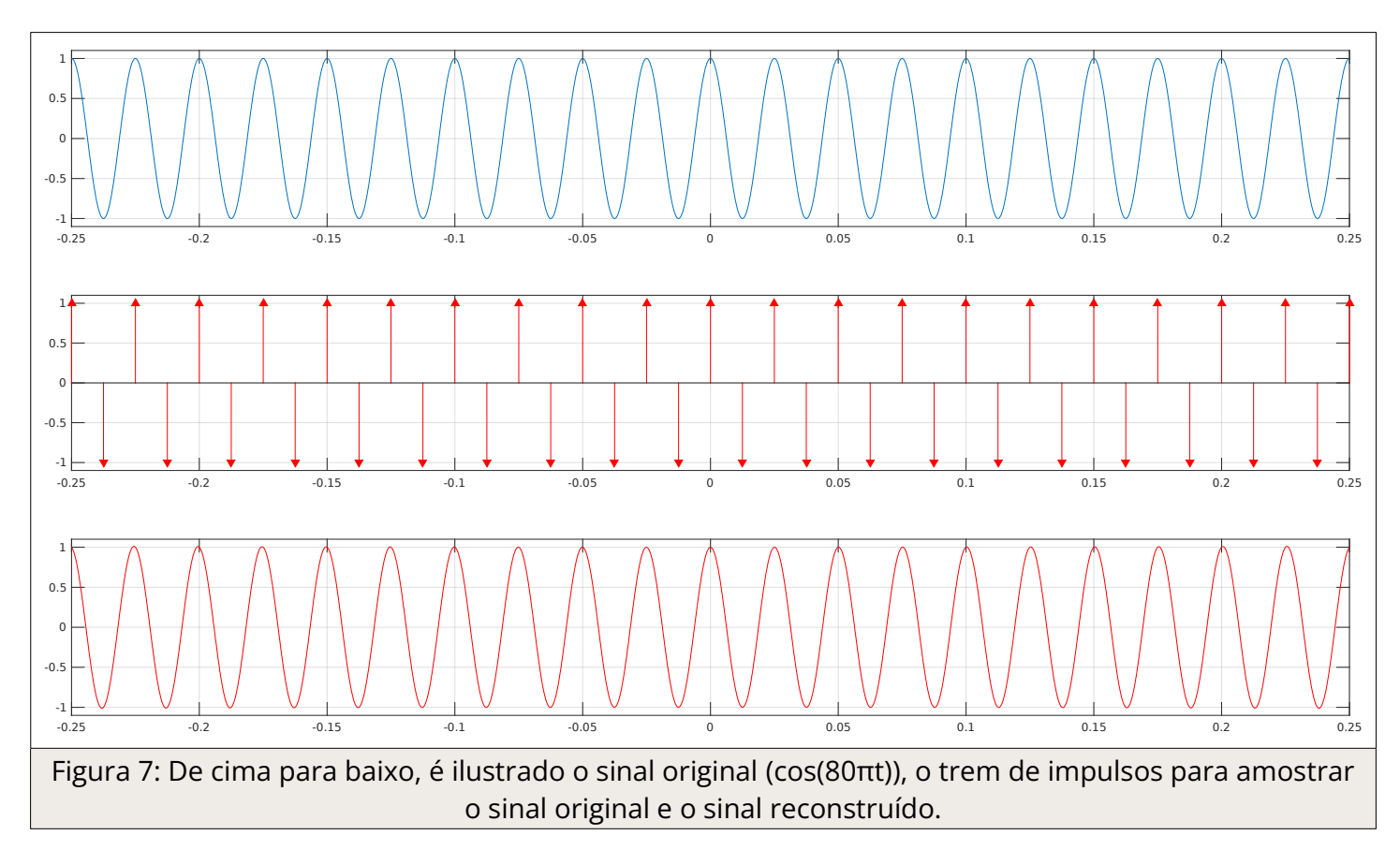

Abaixo, será mostrado o sinal reconstruído e será possível visualizar o resultado de uma amostragem abaixo da taxa mínima necessária:

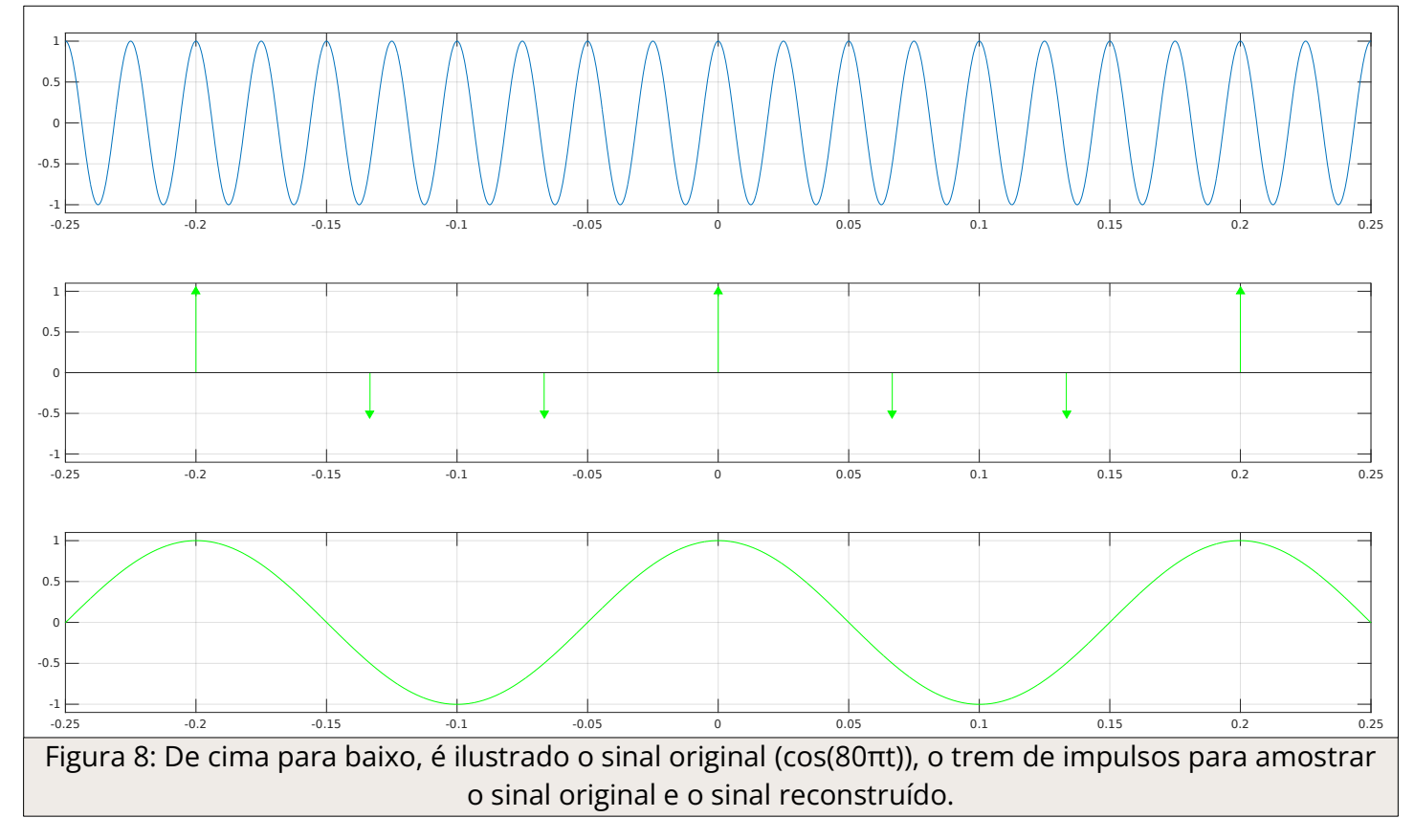

Na Fig. 8, nota-se que o sinal reconstruído possui uma frequência menor do que o sinal original, ou seja, houve perda de informação. Dessa forma, a frequência obtida é:

$$
f = \frac{1}{0.2} = 5 Hz
$$

Com isso, é possível concluir que ocorre o *aliasing*.

Código-fonte utilizado:

```
1 % Sinal analógico inicial
 2 % (frequência de 10 Hz)
 3 \text{ [m,t]} = \text{makecos}(10);4 
 5 % Trem de impulso para amostrar o sinal
 6 % (frequência de amostragem de 20 Hz)
 7 [it1,ts1] = makeimp(20);
 8 
 9 % Amostrando o sinal original
10 ms1 = sampleit1(t,m,ts1);
11 
12 % Plotando todos os sinais para visualizar o processo de amostragem
13 c1 = 'r'; % cor para o primeiro cenário
14 smpl_plot(t,m,ts1,it1,ms1,c1);
15 
16 % Segundo trem de impulsos
17 % (frequência de amostragem de 50 Hz, maior que a taxa de Nyquist)
18 [it2,ts2] = makeimp(50);
19 
20 % Amostrando o sinal original com a nova taxa de amostragem
21 ms2 = sampleit1(t,m,ts2);
22 
23 % Plotando todos os sinais para visualizar o processo de amostragem
24 c2 = 'g'; % cor para o Segundo cenário
25 smpl_plot(t,m,ts2,it2,ms2,c2);
26 
27 % Reconstrução das duas versões amostradas
28 mr1 = interpsinc(ms1,ts1,t);
29 mr2 = interpsinc(ms2,ts2,t);
30 
31 % Plotando o sinal original e o sinal reconstruído para comparar
32 recon_plot(t,m,ts1,ms1,mr1,c1);
33 recon_plot(t,m,ts2,ms2,mr2,c2);
34 
35 % Obtendo o espectro para examinar o aliasing
36 % Faça o índice de frequência para plotagem
37 f = (-5000/2):(1/2):(5000/2);
38 
39 % Função para calcular o espectro
40 M = am spectrum(m);
41 MR1 = am spectrum(mr1);
42 MR2 = am_spectrum(mr2);
43 
44 % Plotando o espectro para comparar
45 am_plot(f,M,MR1,MR2,0.02);
```
Com o código acima, gera-se os gráficos abaixo:

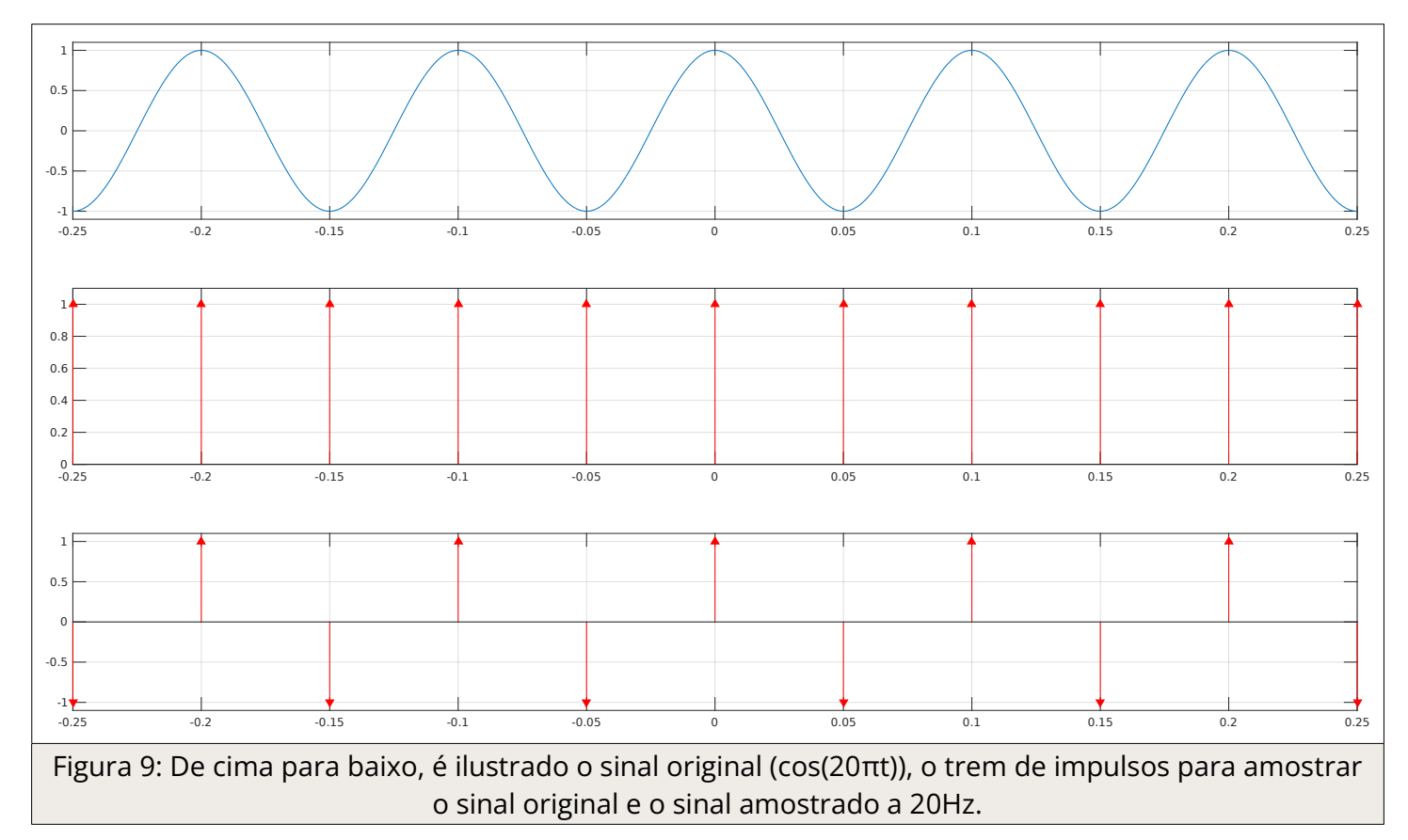

O conjunto de gráficos da Fig. 9 ilustram a amostragem realizada na taxa de Nyquist, ou seja, em 20 hertz. Abaixo, será ilustrada a amostragem realizada na taxa de 50 hertz:

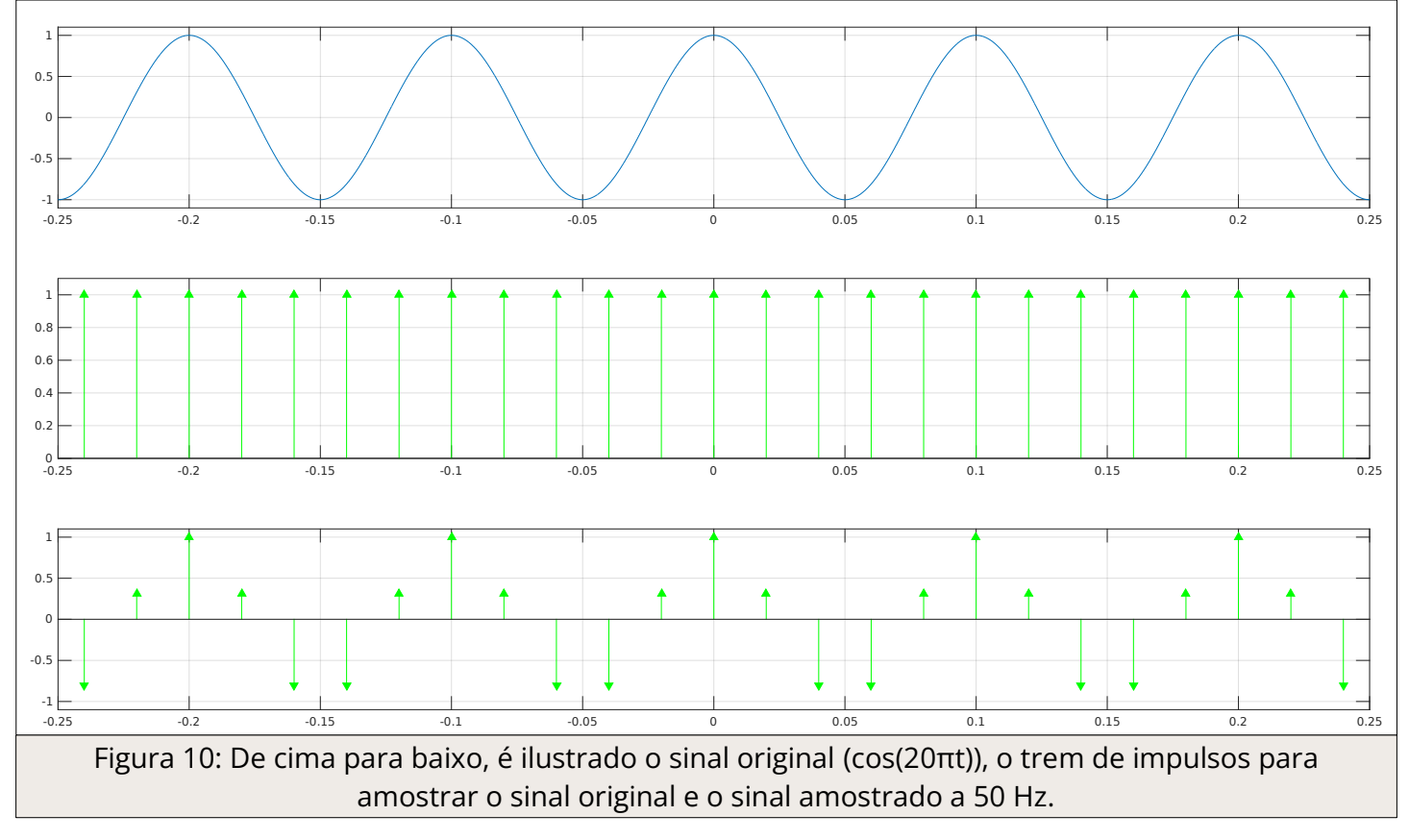

Na Fig. 10 estão representados os trens de impulsos resultantes da amostragem em 50 Hz. Notase que não ocorrerá o *aliasing*, já que a taxa usada para amostragem é maior que o dobro da taxa de Nyquist. Nesse caso, foi realizada uma superamostragem. Na figura, à seguir, será mostrado que o sinal pôde ser reconstruído de forma íntegra.

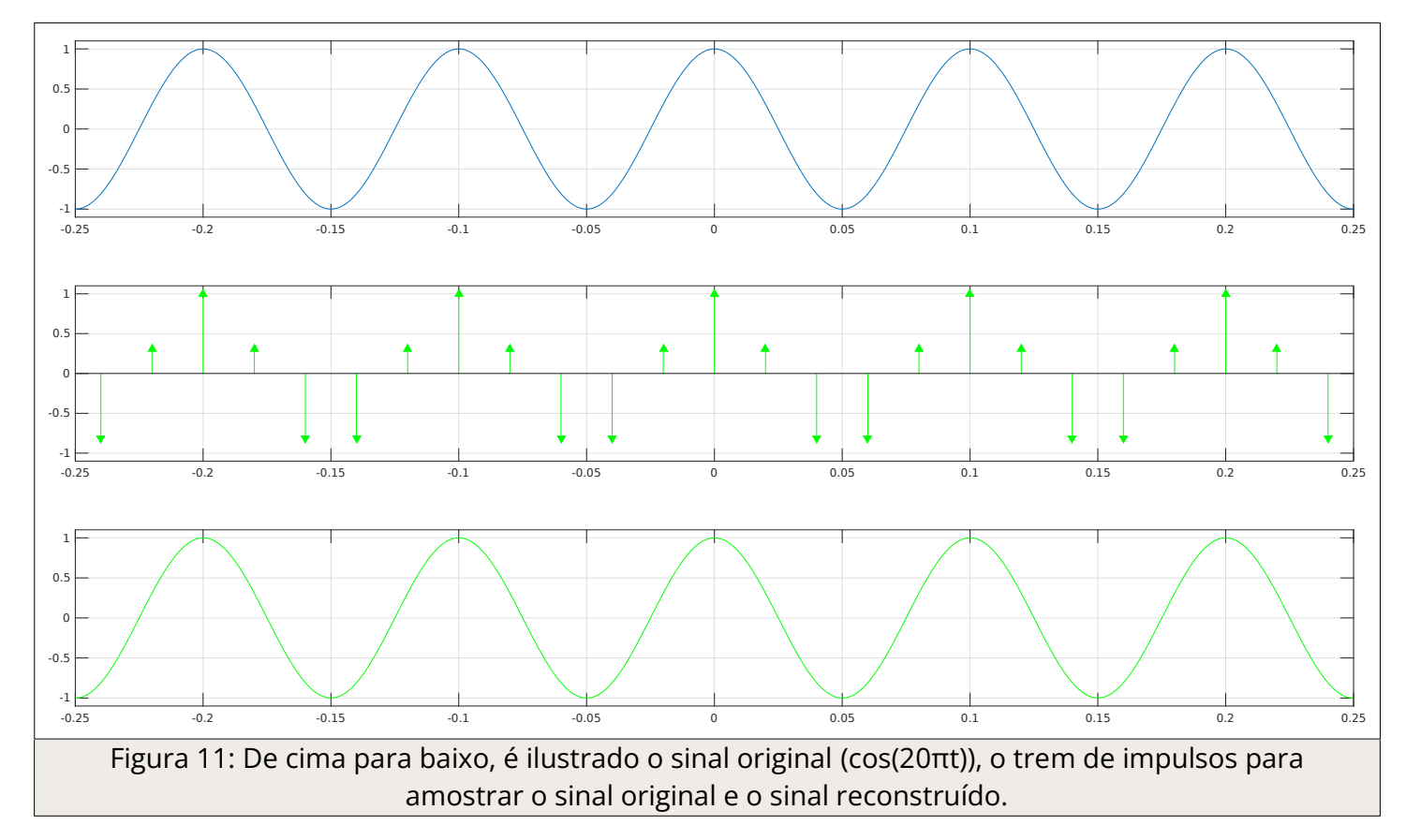

Na Fig. 11, é mostrado o sinal original integralmente reconstruído, o qual a frequência obtida é indicada abaixo:

$$
f = \frac{1}{0.1} = 10 \text{ Hz}
$$

Com isso, é possível concluir que não ocorre o *aliasing*.

Questão 4: Cosseno: 20Hz, Amostragem: 40Hz

Código-fonte utilizado:

```
1 % Sinal analógico inicial
 2 % (frequência de 20 Hz)
 3 [m,t] = makecos(20);
 \Delta5 % Trem de impulso para amostrar o sinal
 6 % (frequência de amostragem de 40 Hz)
 7 [it1,ts1] = makeimp(40);
 8 
 9 % Amostrando o sinal original
10 ms1 = sampleit1(t,m,ts1);
11 
12 % Plotando todos os sinais para visualizar o processo de amostragem
13 c1 = 'r'; % cor para o primeiro cenário
14 smpl_plot(t,m,ts1,it1,ms1,c1);
15 
16 % Segundo trem de impulsos
17 % (frequência de amostragem de 40 Hz, exatamente a taxa de Nyquist)
18 [it2,ts2] = makeimp(40);
19 
20 % Amostrando o sinal original com a nova taxa de amostragem
21 ms2 = sampleit1(t,m,ts2);
22 
23 % Plotando todos os sinais para visualizar o processo de amostragem
```

```
24 c2 = 'g'; % cor para o Segundo cenário
25 smpl_plot(t,m,ts2,it2,ms2,c2);
26 
27 % Reconstrução das duas versões amostradas
28 mr1 = interpsinc(ms1,ts1,t);
29 mr2 = interpsinc(ms2,ts2,t);
30 
31 % Plotando o sinal original e o sinal reconstruído para comparar
32 recon_plot(t,m,ts1,ms1,mr1,c1);
33 recon_plot(t,m,ts2,ms2,mr2,c2);
34 
35 % Obtendo o espectro para examinar o aliasing
36 % Faça o índice de frequência para plotagem
37 f = (-5000/2):(1/2):(5000/2);
38 
39 % Função para calcular o espectro
40 M = am_spectrum(m);41 MR1 = am_spectrum(mr1);
42 MR2 = am_spectrum(mr2);
43 
44 % Plotando o espectro para comparar
45 am_plot(f,M,MR1,MR2,0.02);
```
Com o código acima, gera-se os gráficos abaixo:

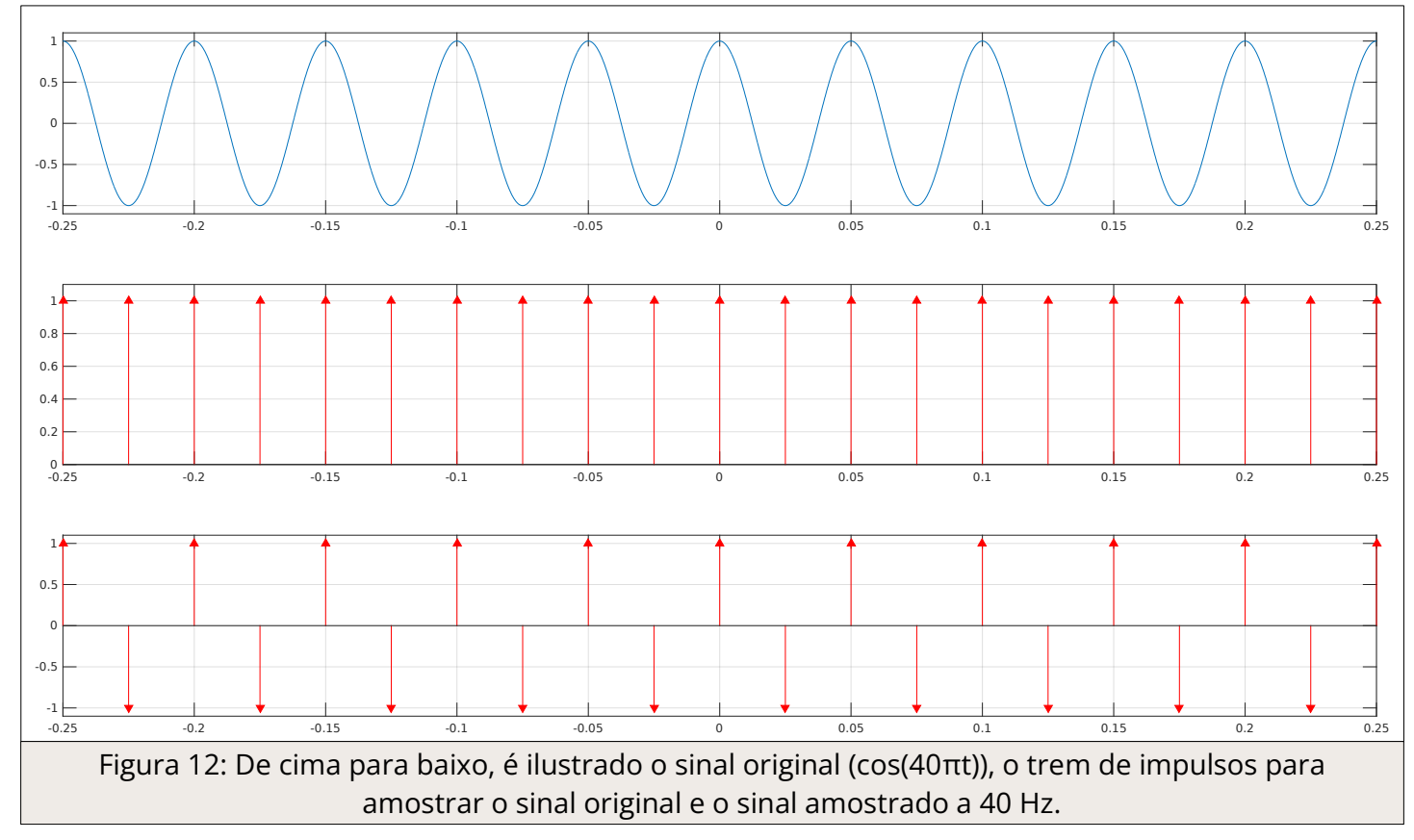

O conjunto de gráficos da Fig. 12 ilustram a amostragem realizada na taxa de Nyquist, ou seja, em 40 hertz. Abaixo, será ilustrado que o sinal pôde ser reconstruído:

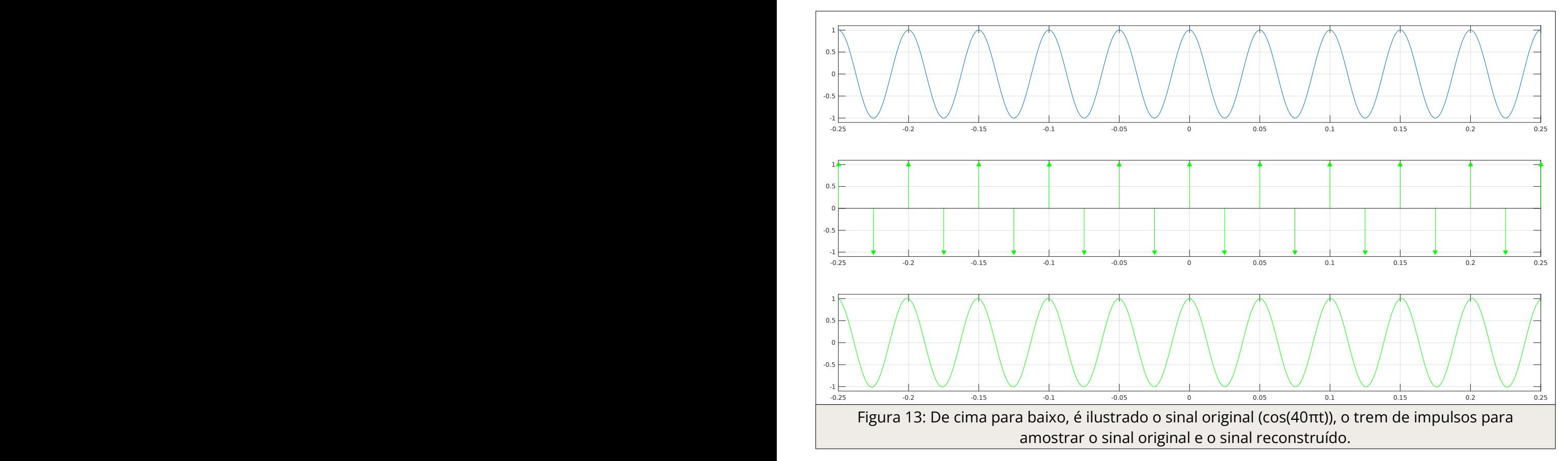

Na Fig. 13, é visto que o sinal reconstruído, ao longo do tempo, começa a ter alguns deslocamentos de frequência. Abaixo, é mostrada uma ampliação do sinal reconstruído em questão:

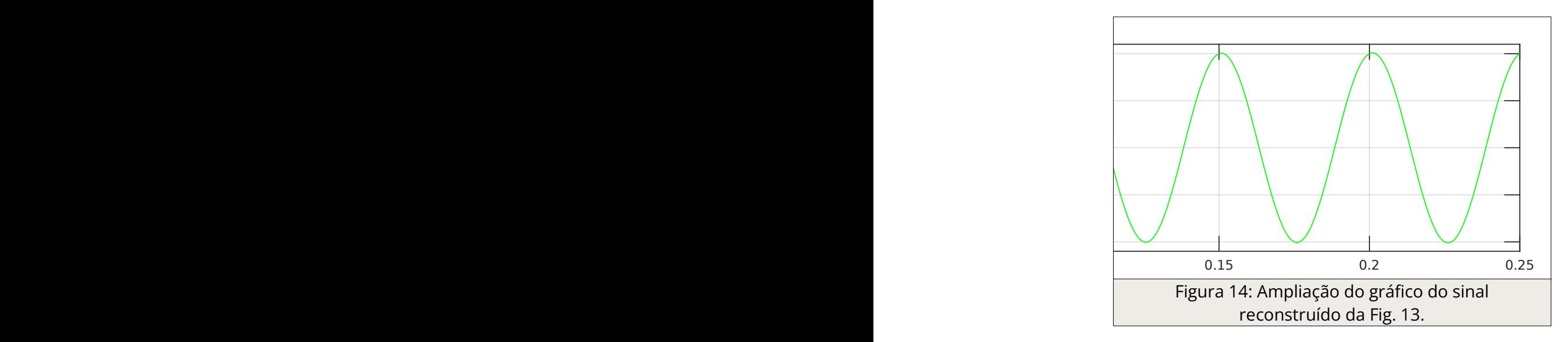

Idealmente a frequência do sinal recuperado é a mesma do sinal original. Nesse caso, não ocorre <sup>o</sup>*aliasing*. A frequência do sinal recuperado é dada por:

$$
f = \frac{1}{0.05} = 20 \text{ Hz}
$$